# **User Manual**

#### **1. Information**

#### **Building with GNU tools (Linux, \*BSD, MacOS X, mingw, etc.)**

Generally these should be all that are needed to build the libraries, applications, and samples:

\$ ./configure \$ make dep && make clean && make

#### **Building Win32 Target with Microsoft Visual Studio**

Generally we can just do these steps:

- 1. Visual Studio 6: open **pjproject.dsw** workspace,
- 2. Visual Studio 8/2005: open **pjproject-vs8.sln** solution,
- 3. Build the pjsua application.
- 4. Run

#### **Building for Windows Mobile**

Generally these are all that are needed:

- 1. Open **pjsip-apps/build/wince-evc4/wince\_demos.vcw** EVC4 workspace,
- 2. Build the **pjsua\_wince** application.

#### **2. Layout of File Directories**

All libraries;

PJLIB, PJLIB-UTIL, PJSIP, PJMEDIA, and PJMEDIA-CODEC)

are put into a folder collectively called **APOROYE/PJPROJECT** or just **PJ** libraries.

I. Download and unzip the content in the folder aporoye into your directory (e.g.  $C:\)$ 

# II. Brief Explanation of each library

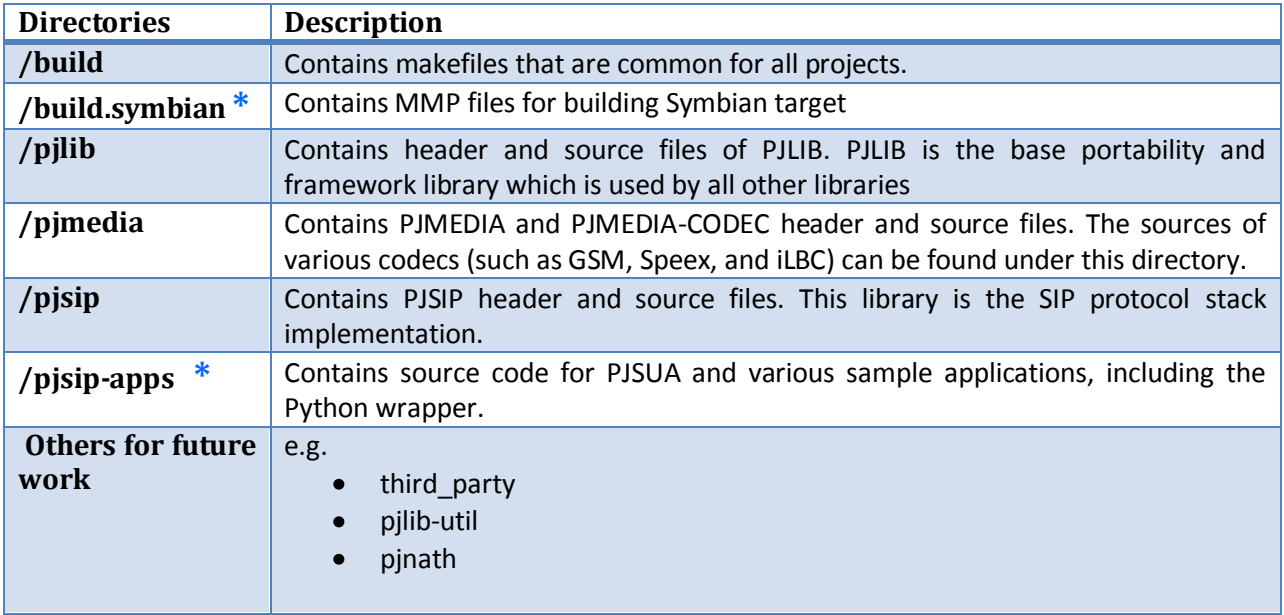

#### III. Each directory has these sets of subdirectories

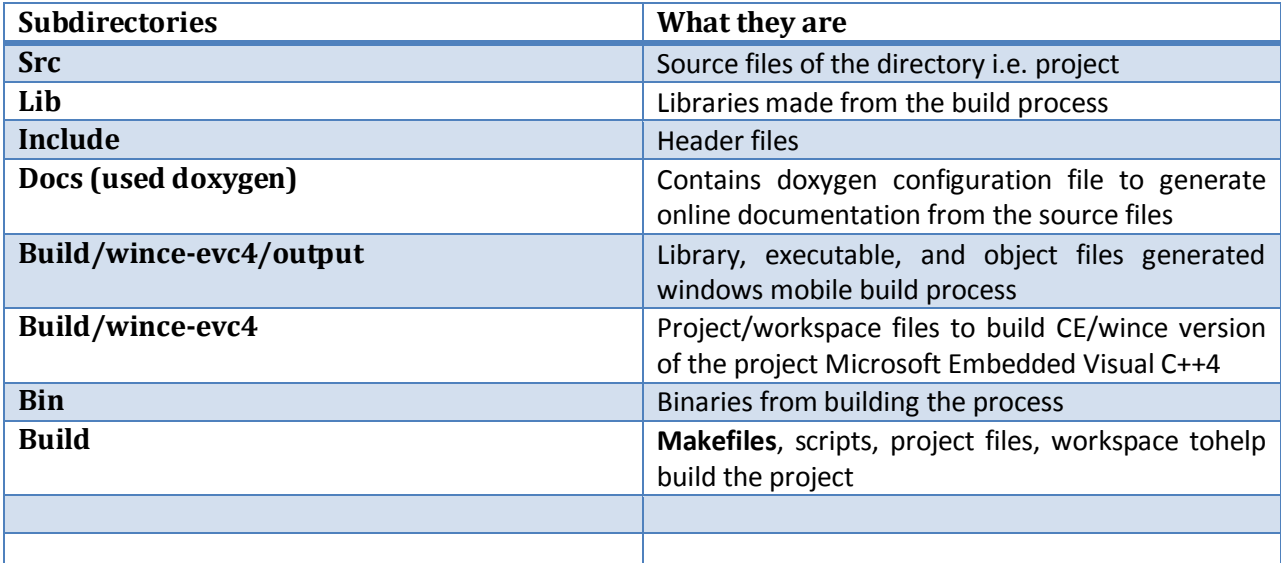

# **3. Disk Space Requirements**

The build process will require

- About >=60 MB of disk space to store uncompressed source files
- Another 40 MB of additional space for building each target

### **4. Requirements**

 **Building with GNU tools (Linux, \*BSD, MacOS X, mingw, etc.)**

 In order to use PJ'S or APOROYE/PJPROJECT GNU build system, the following are needed:

GNU **make**  GNU **binutils**  GNU **gcc**

### **Running configure**

\$ cd pjproject \$ ./configure

### **For help**

\$ cd pjproject \$ ./configure **-**-help

### **Running make**

- \$ cd pjproject
- \$ make dep
- \$ make

### **Note:**

Descriptions of all make targets supported by the Makefile's:

**all**

The default (or first) target to build the libraries/binaries.

### **dep**, **depend**

Build dependencies rule from the source files.

**clean**

Clean the object files for current target, but keep the output library/binary files intact.

#### **distclean**, **realclean**

Remove **all** generated files (object, libraries, binaries, and dependency files) for current target.

### **Note:**

**make** can be invoked either in the top-level PJ directory or in **build** directory under each project to build only the particular project.

# **5. Building for Windows Targets with Microsoft Visual Studio**

The Visual Studio based project files can be used with one of the following tools:

Microsoft Visual C++ 2005 (including Express edition),

For the host, the following are required:

Windows 2000, XP,

# **6. Building the Projects**

Follow the steps below to build the libraries/application using Visual Studio:

- 1. For Visual Studio 8 (VS 2005): open **pjproject-vs8.sln** solution file.
- 2. Make **pjsua** as Active Project.
- 3. Select **Debug** or **Release** build as appropriate.
- 4. Build the project. This will build **pjsua** application and all libraries needed by **pjsua**.
- 5. After successful build, the **pjsua** application will be placed in **pjsip-apps/bin** directory, and the libraries in **lib** directory under each projects.

# **7. Building for Windows Mobile Targets Windows (CE or PDA or SmartPhone)**

One of the following development tools is needed to build SIP and media components for Windows Mobile:

- Microsoft Embedded Visual C++ 4 with appropriate SDKs, or
- MVS 2005 for Windows Mobile with appropriate SDKs.( VS2005 for Windows Mobile can import EVC4 workspace file)

# **Building Project**

The Windows Mobile port is included in the main source distribution. Please follow the following steps to build the WinCE libraries and sample application:

- I. Open **pjsip-apps/build/wince-evc4/wince\_demos.vcw** workspace file. If later version of EVC4 is being used, this may cause the workspace file to be converted to the appropriate format.
- II. Select **pjsua\_wince** project as the Active Project.
- III. Select the appropriate SDK (for example Pocket PC 2003 SDK or SmartPhone 2003 SDK)
- IV. Select the appropriate configuration (for example, Win32 (WCE Emulator Debug) to debug the program in emulator, or other configurations such as ARMV4, MIPS, SH3, SH4, or whatever suitable for the device)
- V. Select the appropriate device (Emulator or the actual Device).
- VI. Build the project. This will build the sample WinCE application and all libraries (SIP, Media, etc.) needed by this application.
	- **8. Building for Symbian Targets Click Symbian document [link](Symbian%20Manual.docx)**
	- **9. Running the Applications**

### **Basic Peer-to-Peer**

The easiest way to use pjsua is to use it in serverless configuration, to call or receive calls from other SIP user agents directly.

Running pjsua without any arguments will bind pjsua to TCP and UDP port 5060 of local host:

**\$ ./pjsua**

This command below will initiate outgoing call to some SIP URL:

**\$ ./pjsua** sip:192.168.0.10

# **Registering with SIP Provider**

This command below will make pjsua send outgoing requests (such as INVITE) with *from:* header set to *sip:alice@example.com*, but pjsua will not register to any SIP servers:

**\$ ./pjsua --id** sip:alice@example.com

To make pjsua register to a SIP provider, the command below can be used. This will make pjsua register to *sip: example.com* server using user-id *alice* and password *secret*. All command line arguments are mandatory:

**\$ ./pjsua --id** sip:alice@example.com **--registrar** sip:example.com \  **--realm** \* **--username** alice **--password** secret

# **10. Config File**

The config file basicly are the same command line arguments, saved in a file! For example, to specify above command line in the file called alice.cfg:

# This is a comment in the config file. --id sip:alice@example.com --registrar sip:example.com --realm \* --username alice --password secret

And to use the config file:

# **\$ ./pjsua --config-file** alice.cfg

### **11. References**

- 1. [www.pjsip.org](http://www.pjsip.org/)
- 2. [www.nokia.forum.com](http://www.nokia.forum.com/)